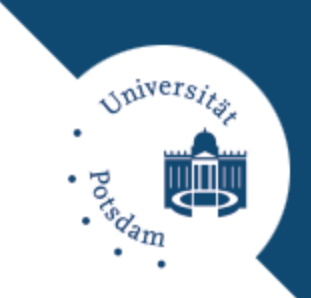

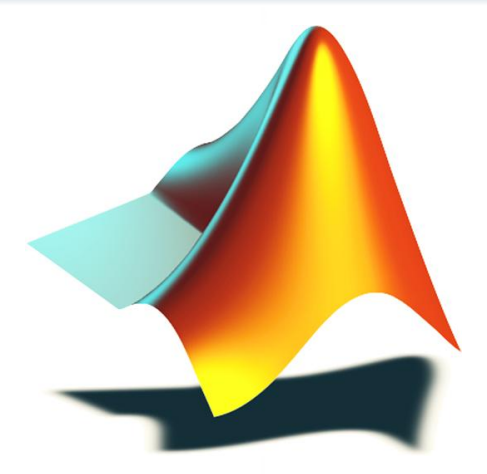

# **INTELLIGENTE DATENANALYSE IN MATLAB**

### Einführung in MATLAB

Michael Brückner/Tobias Scheffer

# **Überblick**

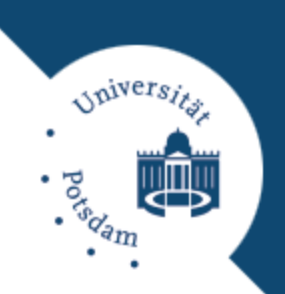

### □ Was ist MATLAB?

- **E** Abkürzung für "matrix laboratory".
- Reines Numerikprogramm für das Rechnen mit großen Zahlenfeldern (arrays) bzw. Matrizen.
- **<u>Electersprache</u>**.
- Werkzeug zur Erzeugung von graphischen Darstellungen und –oberflächen.
- □ Was ist MATLAB nicht?
	- MATLAB ist eigentlich kein Arithmetikprogramm für symbolisches Rechnen.

# **Überblick**

# *Alvers*

## Warum MATLAB?

- **E** Einfache Syntax basierend auf dem Matrix-Datentyp.
- Breites Spektrum mathematischer Funktionen und Algorithmen aus verschiedenen Anwendungsbereichen.
- Plattformübergreifende Programmiersprache.
- Einfach zu bedienende Visualisierungsmöglichkeiten.
- Demos: http://www.mathworks.de/products/matlab/demos.html
- Alternativen?
	- Octave, Scilab
	- **DR**

## **Das Programm**

#### **Arbeitsfenster**

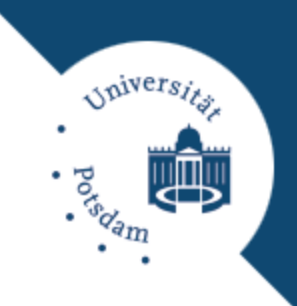

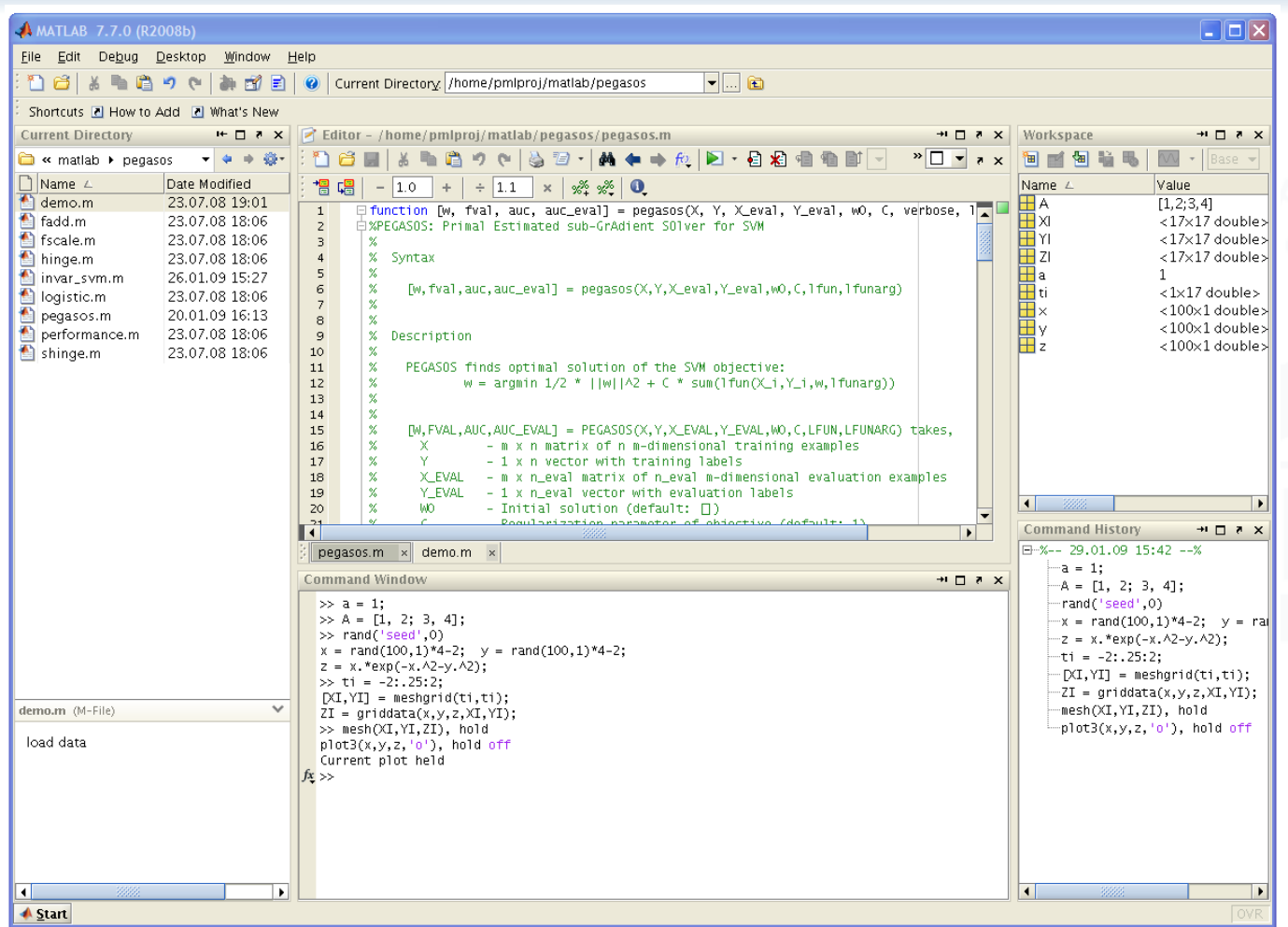

#### **4** Michael Brückner/Tobias Scheffer 09.11.2009

## **Das Programm**

#### **Hilfe und Plot-Fenster**

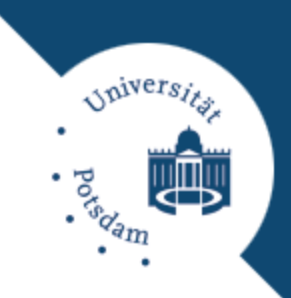

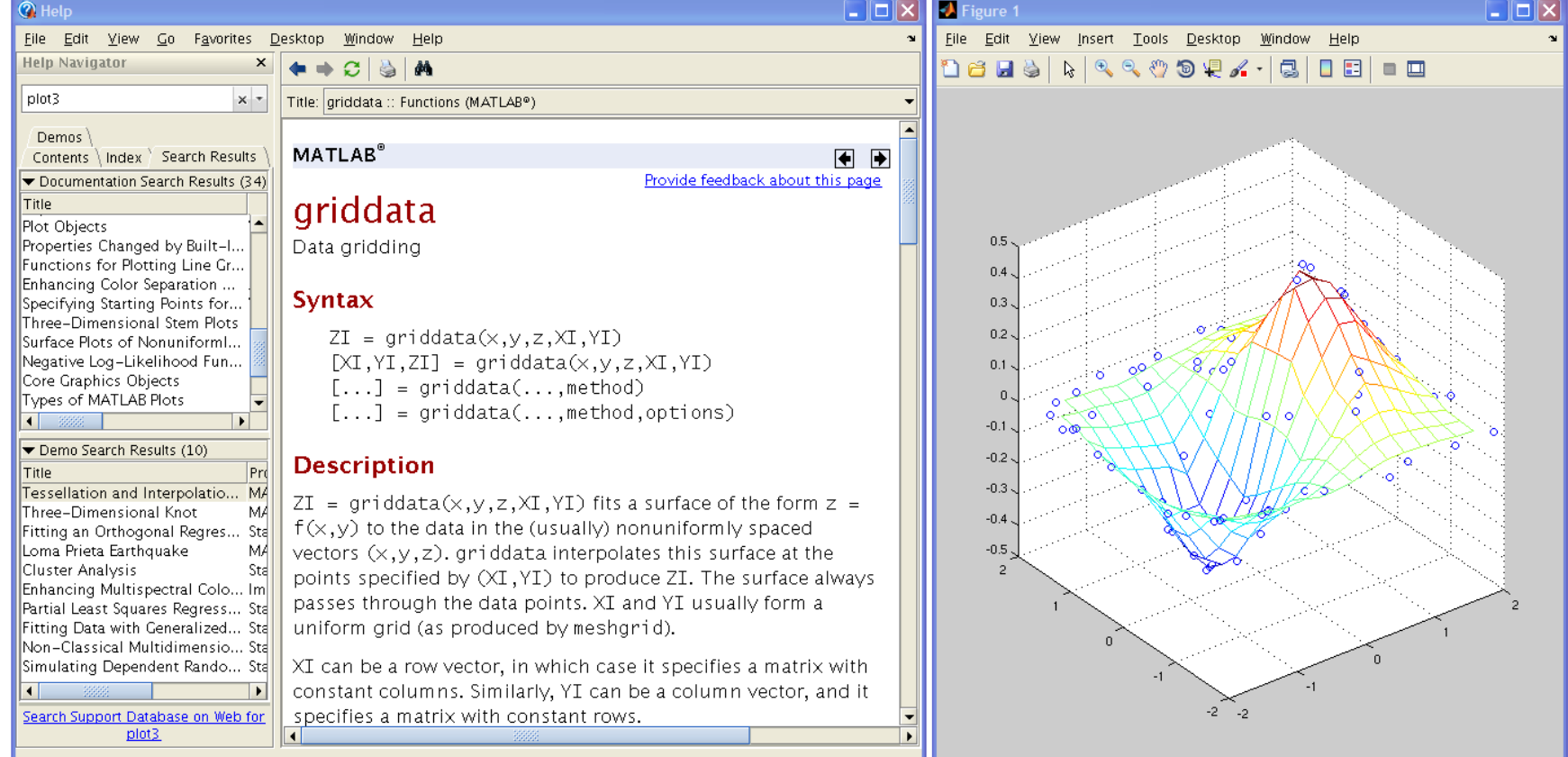

### **Das Programm Hilfe**

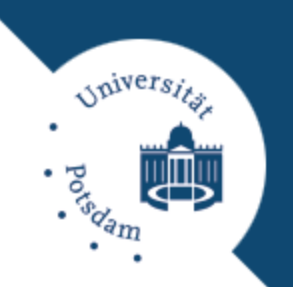

## Einer der folgenden Befehle:

help **lists all the help topics** 

help topic **provides help for the specified topic** 

help command **provides help for the specified command** 

Helpwin **opens a separate help window for** navigation

Lookfor keyword search all M-files for keyword

## Online-Hilfe.

#### **Das Programm Befehle in MATLAB**

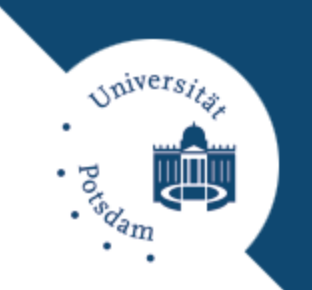

- Skriptsprache: Eingabe erfolgt durch einen ASCII-Text (.m-File) oder über die Tastatur.
- Skripte mit Parameterübergabe heißen Funktionen.
- Befehl wird nach dem Enter-Zeichen sofort ausgeführt.
- □ Durch Befehl wird gleichnamiges .m-File gestartet, welches wiederum eine Folge von Befehlen enthält.
	- Jedes selbstgeschriebene Programm erweitert MATLAB um einen neuen Befehl.
- Grundlegende Funktionen sind eingebaut.

## **Das Programm**

**Datenstruktur in MATLAB**

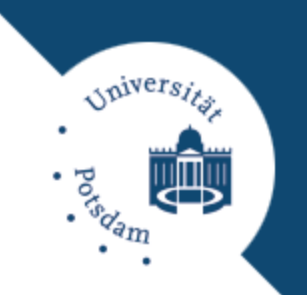

- Alle Variablen sind mehrdimensionale Felder von Fließkommazahlen doppelter Präzision, Ausnahmen:
	- **□** Strings sind 1xN-Felder vom Typ Character (8-Bit-ASCII-Zeichen).
	- **□** In der Bildverarbeitung werden oft Felder von vorzeichenlosen 8-Bit-Ganzzahlen verwendet.
- Dimensionierung zu keiner Zeit erforderlich, aber empfehlenswert.

# **Das Programm**

**Arbeitsbereich**

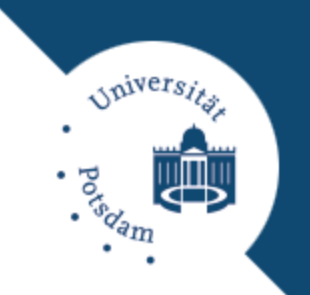

- □ Alle unter dem Prompt ">>" oder in Skripten erzeugten Variablen liegen im sog. Arbeitsbereich.
- Funktionen haben ihren eigenen, lokalen Arbeitsbereich.
- Abfrage der im Arbeitsbereich befindlichen Variablen:
	- $>>$  who Your variables are: a b b2 c
- Detailliertere Aufstellung: whos
- Löschen des Arbeitsbereiches: clear

## **Daten-/Befehlseingabe Skalare**

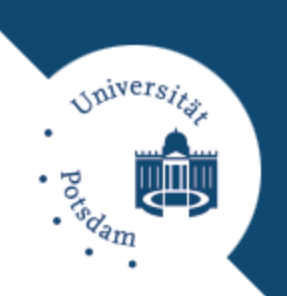

Eingabe von Skalaren:

 $\gg$  a=2  $a=$ 2  $\gg$  a=sqrt(-16)  $a=$  $0 + 4.0000i$ 

□ Ein Semikolon (;) unterdrückt die Ausgabe des Ergebnisses:

>>  $a=1.2345 * 2;$ 

```
 Nachträgliche Abfrage:
```

```
\gg a
a=
```
#### **Vektoren**

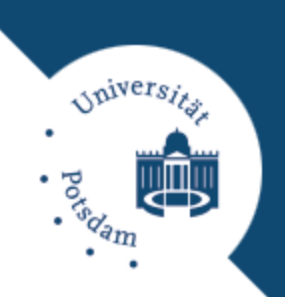

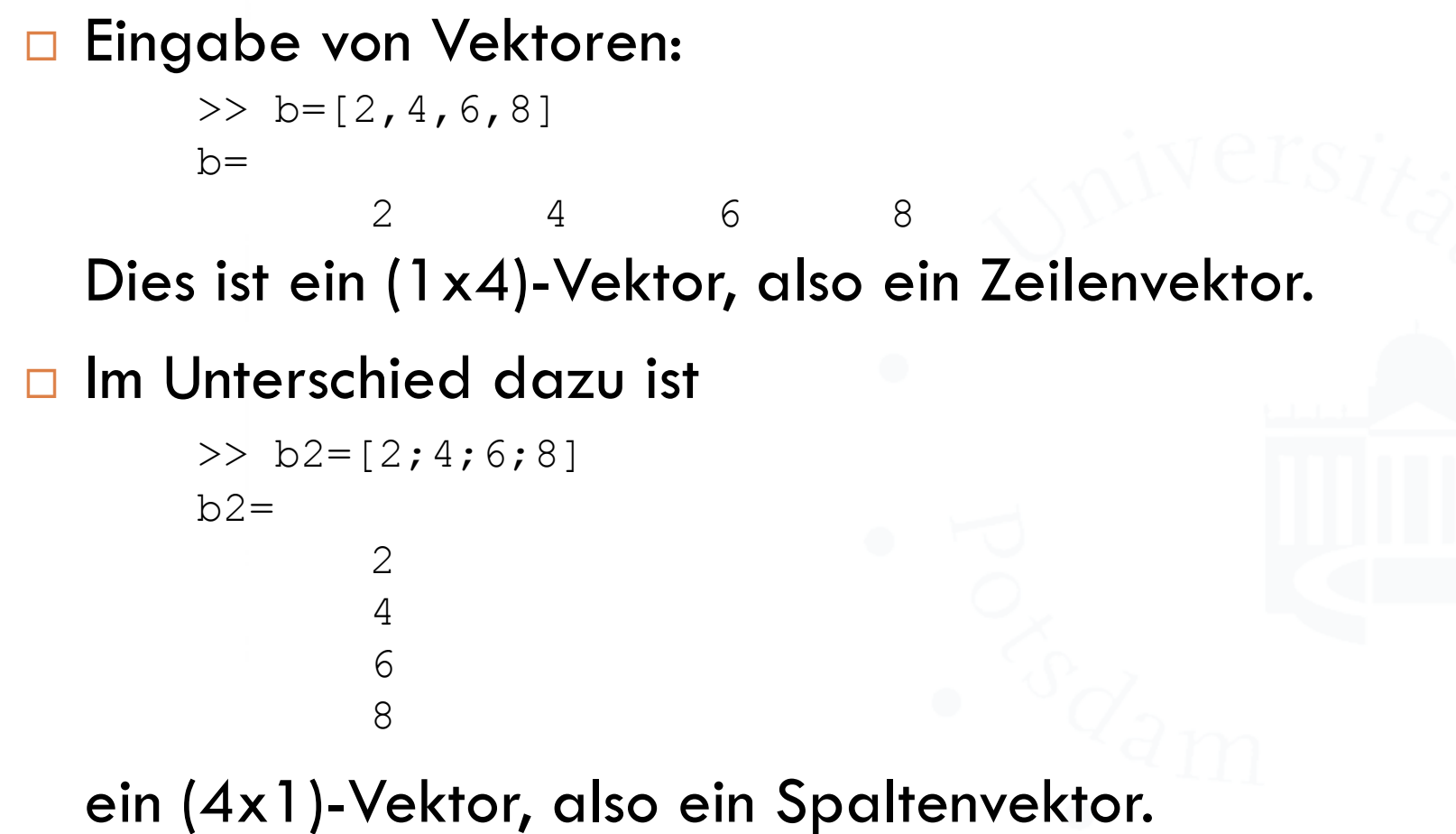

#### **Vektoren**

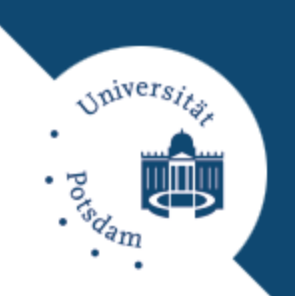

Doppelpunkt erzeugt Zeilenvektoren:

 $h=$ 2 4 6 8 Parameter sind Anfang, Schrittweite und Ende der Folge.

## **D** Alternative Befehle:

 $\gg$  b=2:2:8

linspace Vektor mit linear gestaffelten Elementen logspace Vektor mit logarithmisch gestaffelten El.

Die Parameter sind Anfang, Ende und Anzahl:

```
\gg b2=linspace(1,3,5)
h? =
```
1.00 1.50 2.00 2.50 3.00

#### **Matrizen**

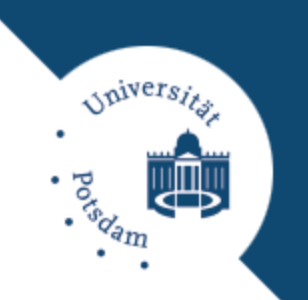

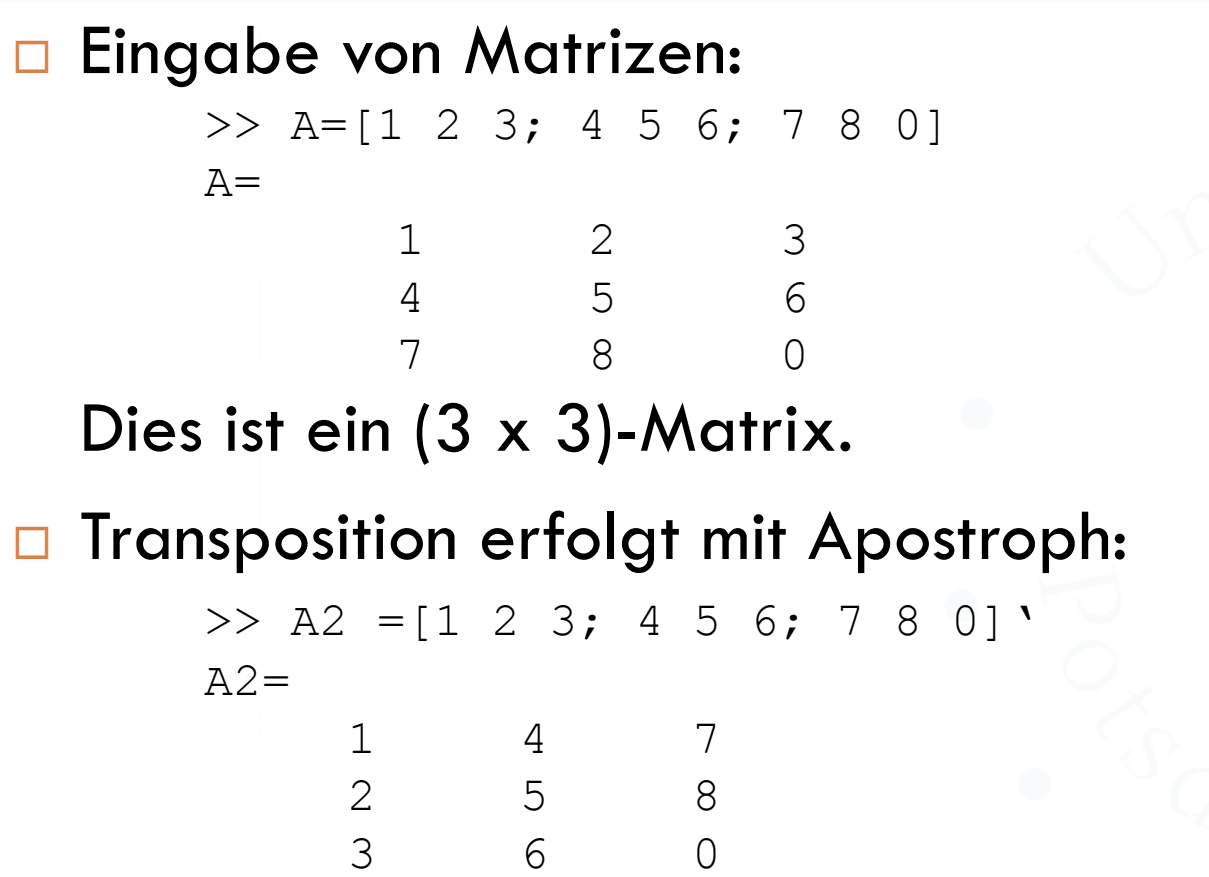

#### **Laden und Speichern**

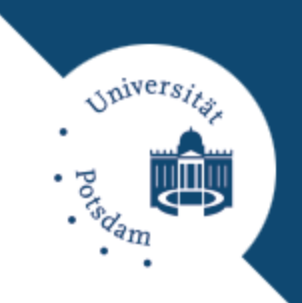

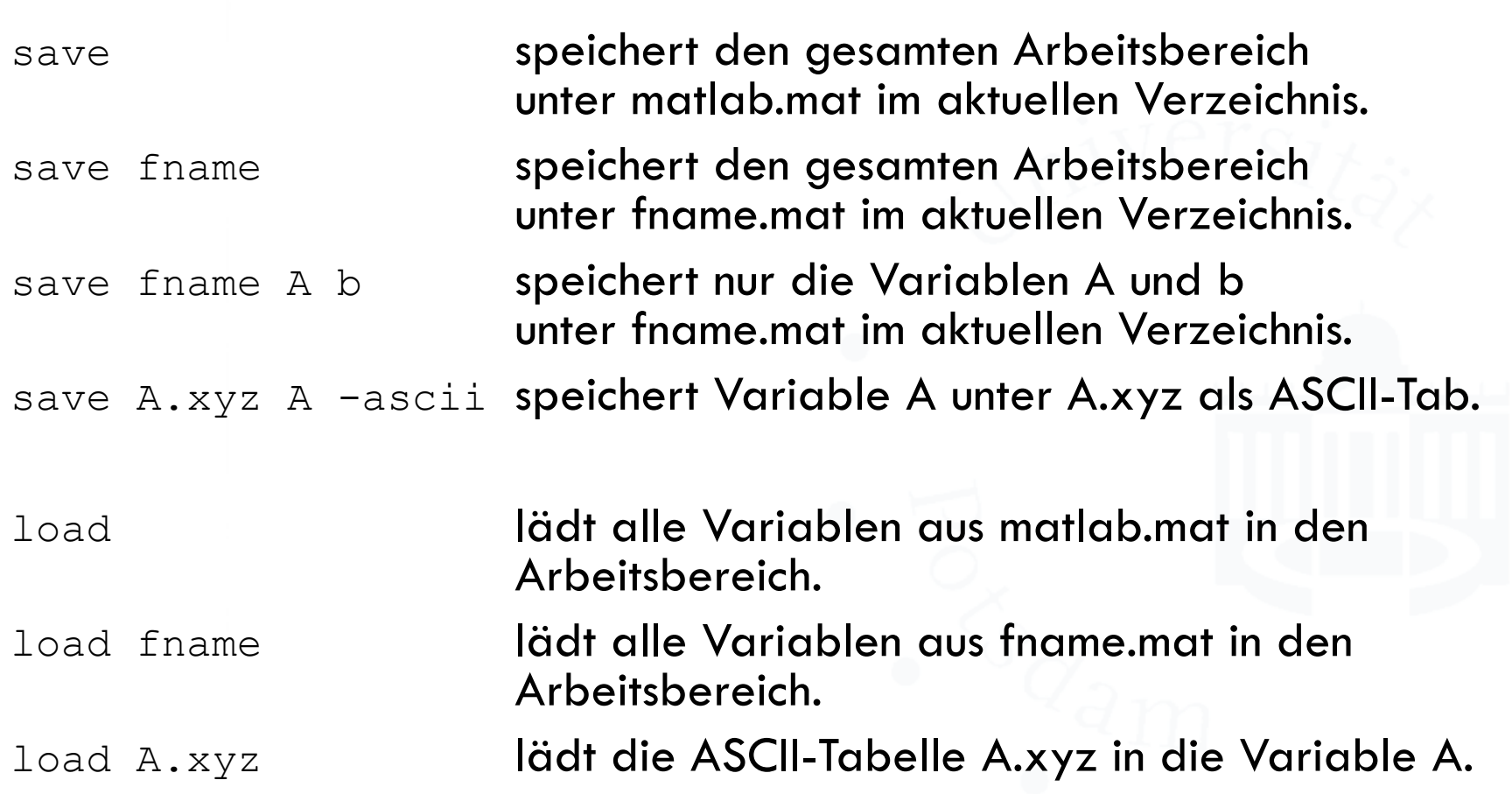

**Indizierung**

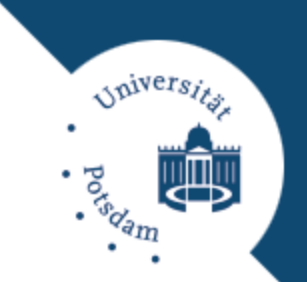

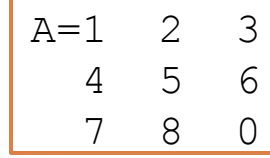

Lineare Indizierung:

>> A(6) liefert die 8 (spaltenweise Zählung) Indizierung über Zeile und Spalte:

>> A(2,3) liefert die 6: Name(Zeile, Spalte)

Indizierung mit Vektoren:

 $\rightarrow$   $A([1,3],2)$  hier ist der Index ein Vektor! >> A(2,:) liefert die gesamte 2. Zeile  $\gg$   $_{A(1,3)}$  liefert die gesamte 3. Spalte

#### **Manipulation von Matrizen**

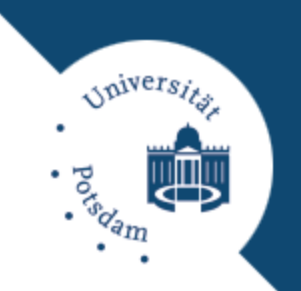

Änderung von Werten erfolgt durch Zuweisung:

 $>> A(4, 4) = 28$  $A =$ 1 2 3 0 4 5 6 7 8 0 0 0 0 0 28

Matrixgröße wird zur Laufzeit automatisch angepasst.

Informationen über Matrizen (Variablen):

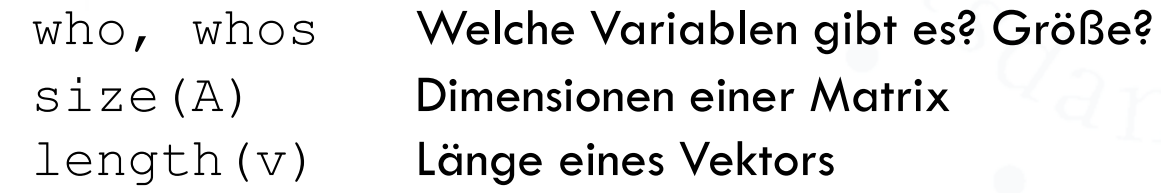

#### **Matrizen automatisch erzeugen**

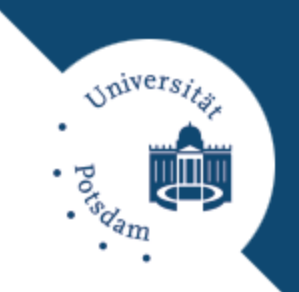

## □ Weitere Befehle zum Erzeugen spezieller Matrizen:

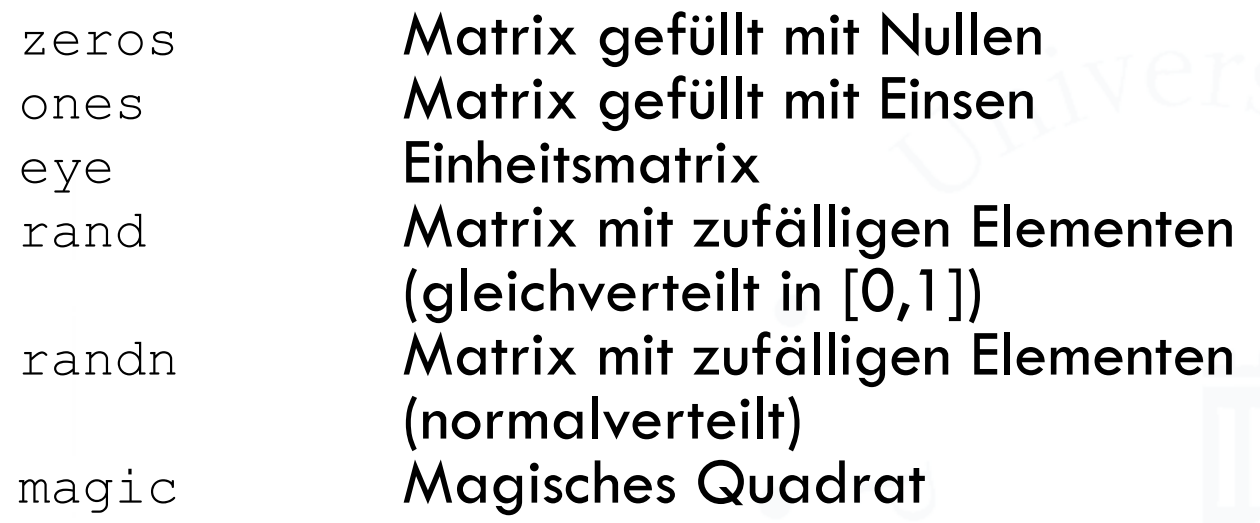

## Beispiel:

>>  $x = rand(1, 4)$ >> plot(x)

**Besondere Variable**

inivers,

□ Folgende Variablen sind beim Start von MATLAB vorhanden, können aber nachträglich überschrieben werden:

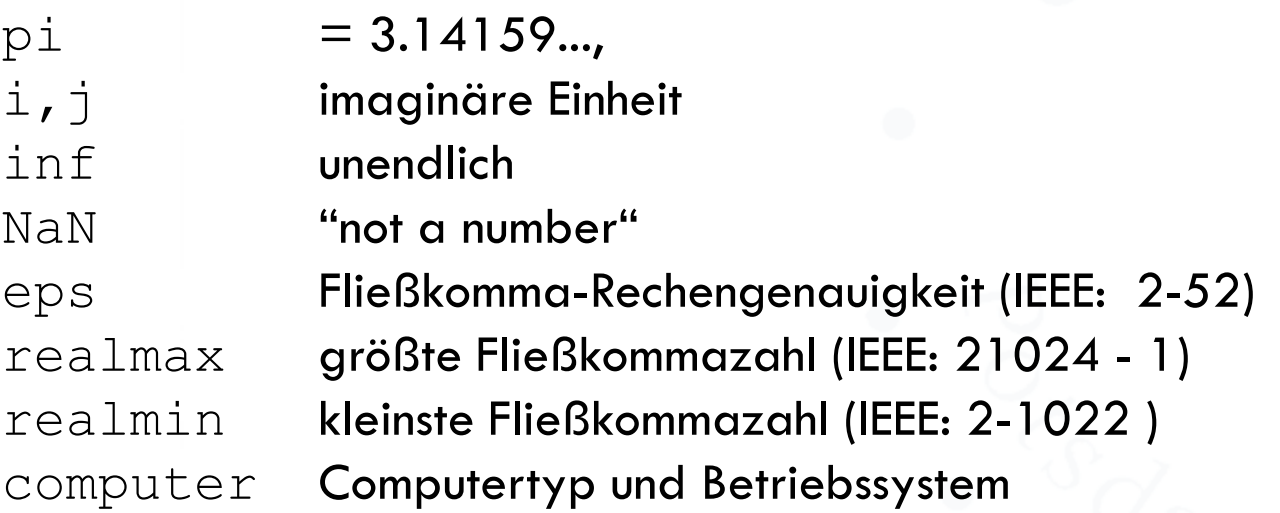

**Arithmetische Ausdrücke**

# *staivers*

## □ Verknüpfungszeichen für Matrizen:

- + Addition
	- **Subtraktion**
- $\star$  Matrix-Multiplikation
- $\land$  Matrix-Potenzierung
	- / Matrix-Division
		- \ Matrix-Linksdivision
			- komplex-konjugierte Transposition

Elementweise Verknüpfungen:

.\* elementweise Multiplikation elementweise Potenzierung ./ elementweise Division

**Beispiele**

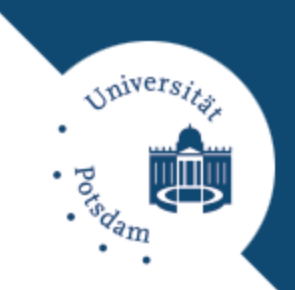

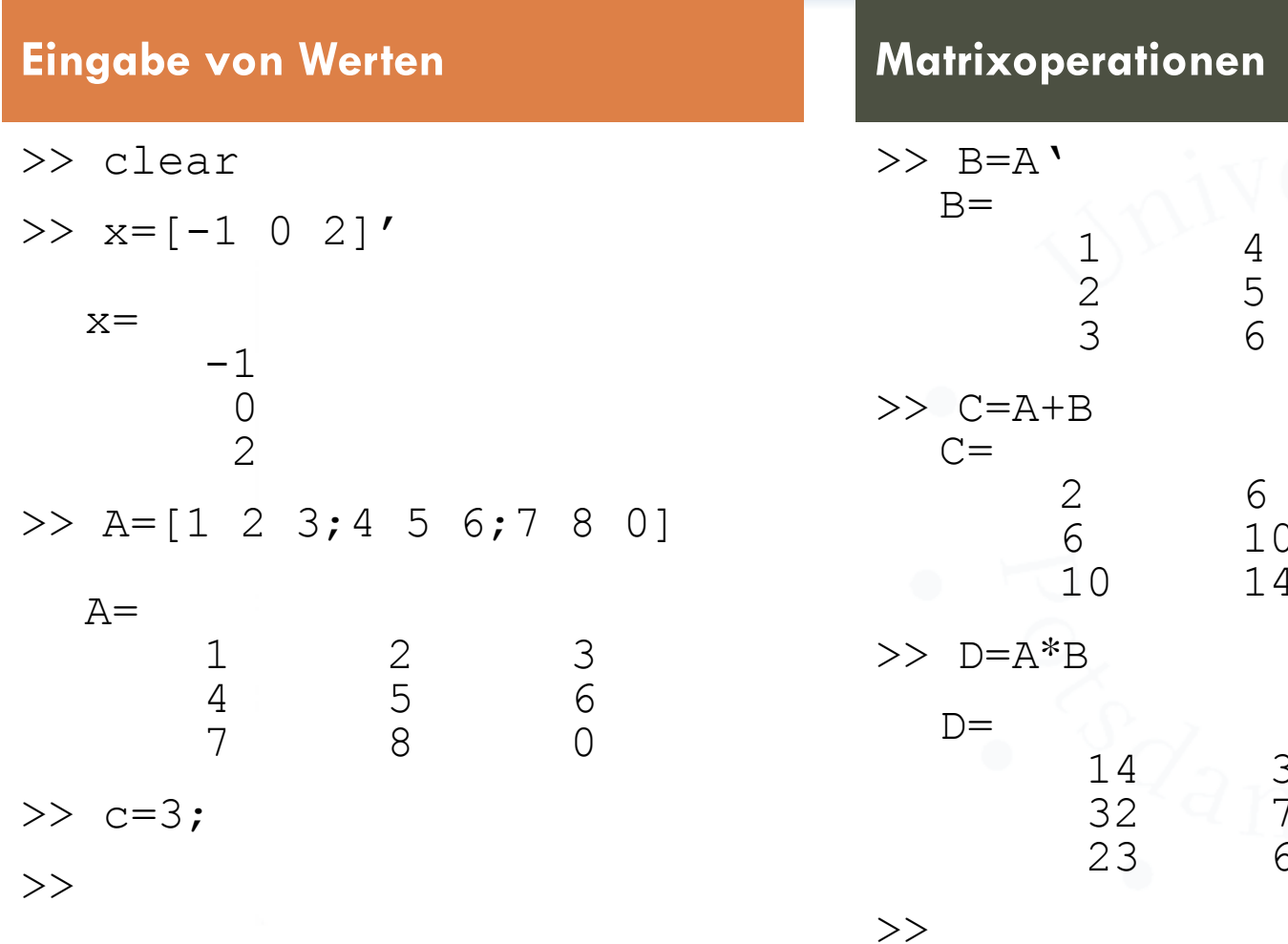

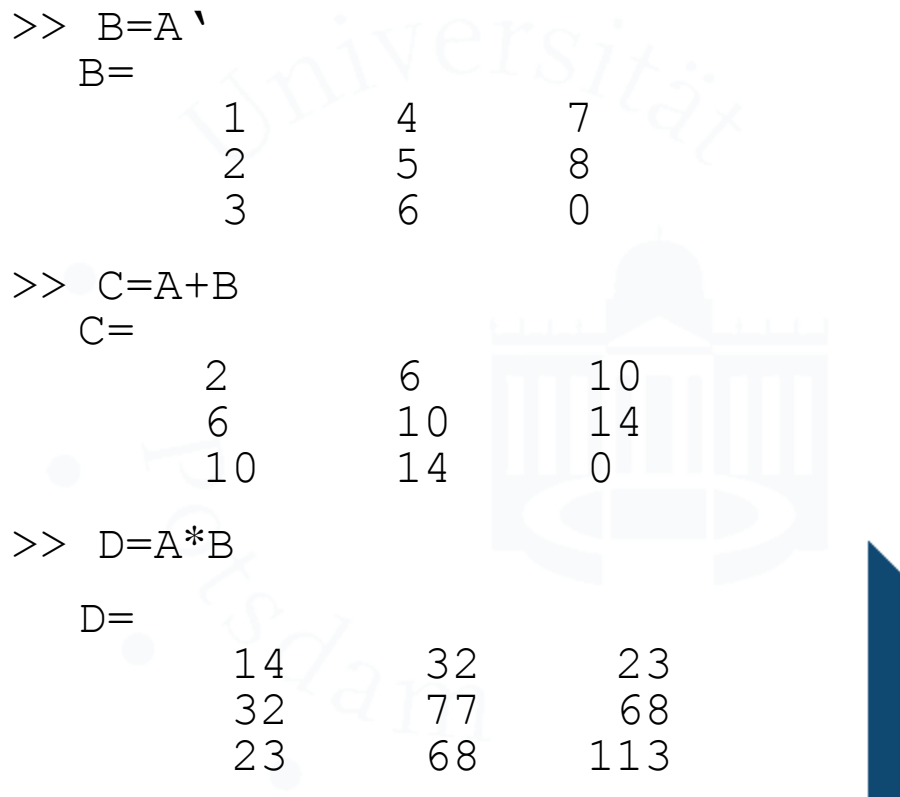

**Beispiele**

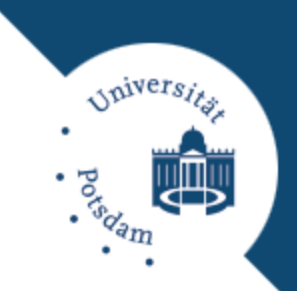

#### **Vektoroperationen I Vektoroperationen II**

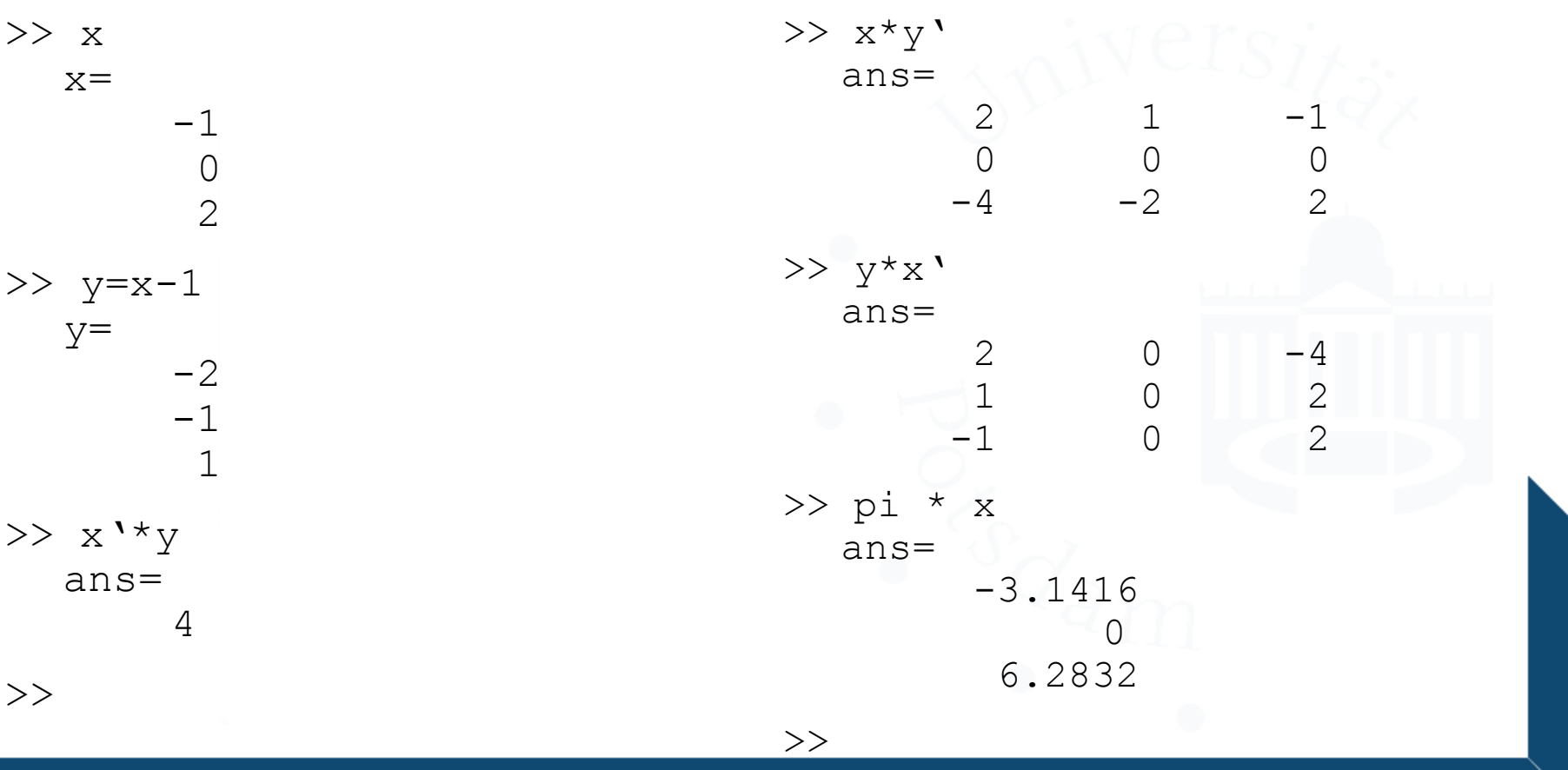

**Matrix-,,Division"** 

## $\Box$  "Linksdivision" in MATLAB:

 $X = A \setminus B$  bedeutet  $X = inv(A) * B$ Hier ist  $X$  die Lösung von  $A * X = B$ .

- $\blacksquare$  Linksdivision definiert, wenn A genauso viele Zeilen hat wie B.
- $\blacksquare$  Falls die Matrix A quadratisch ist, wird sie nach dem Gaußschen Eliminationsverfahren berechnet.
- $\blacksquare$  Hat A mehr oder weniger Spalten als B, dann ist X die Lösung des überbzw. unterbestimmten Gleichungssystems  $A \times X = B$  im Sinne kleinster Quadrate.
- $\Box$ , Rechtsdivision" in MATLAB:

 $X = A / B$  ist definiert durch  $A/B = (B' \setminus A')'$ Hier ist x die Lösung von  $X * A = B$ .

*staivers* 

**Beispiel**

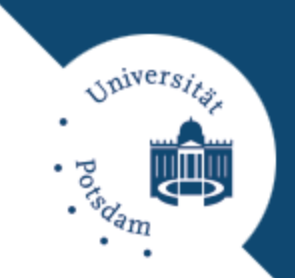

#### **Matrix-,,Division"**

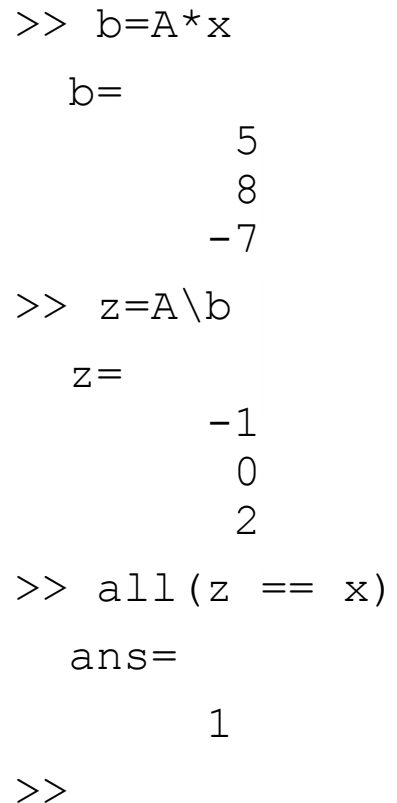

D Lösen des folgenden Gleichungssystems:

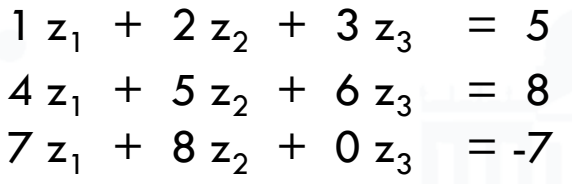

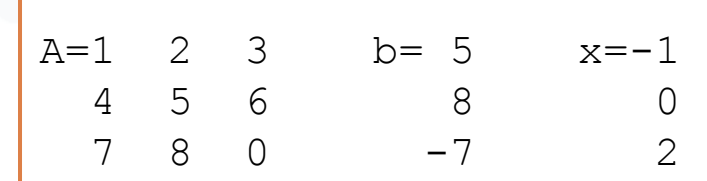

## Es ist z gleich x!

**Logische Ausdrücke**

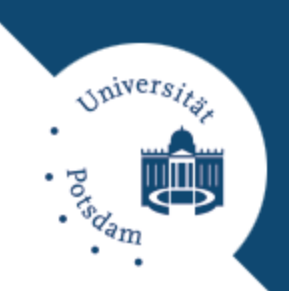

### Vergleichsoperatoren:

== gleich  $\sim$ = nicht gleich > größer >= größer-gleich

usw.

## Logische Verknüpfungen:

& logisches UND | logisches ODER  $\sim$  logisches NICHT xor logisches EXKLUSIV-ODER

**Beispiel**

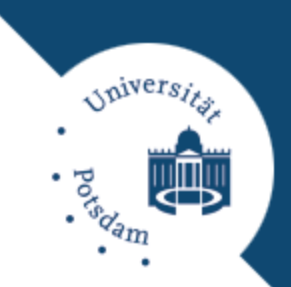

#### **Boolesche Variablen**

>> L=(A>=5) L = 0 0 0 0 1 1 1 1 0 >> B=A(L) B = 7 5 8 6 >>

- **Example 1** Ergebnisse von Logik-Operationen werden in 0/1-Matrizen gespeichert.
- Boole-Matrix kann zur Indizierung verwendet werden.

## **Graphische Darstellung Überlick**

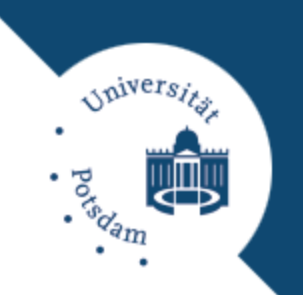

 MATLAB verfügt über umfangreiche Funktionen zum Erzeugen von graphischen Darstellung:

- **Einfache Darstellung von Messreihen in kartesischen** Koordinaten.
- **Polarplots.**
- **□** 3-dimensionale, farbcodierte Pixelbilder.
- 3D-Flächen mit Höhenlinien.
- Beleuchtete 3D-Flächen mit Schatten und Glanzlichtern.

# **Graphische Darstellung**

**Linien und Flächen**

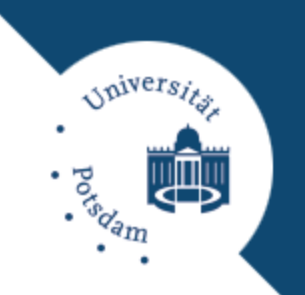

- **D** Funktion plot() stellt Werte in der xy-Ebene dar. Format: plot(x, y,'symbols')
- □ Funktion plot3() stellt Werte im xyz-Raum dar. **Format:**  $plot3(x,y,z,'symbol)$
- Symbole repräsentieren Farbe, Punkt-/Linienform und -typ.
- Zahlreiche weitere Plot-Befehle:

line, axis, view, mesh, surf, surfc

## **Programmieren in MATLAB**

**Schleifen & Bedingungen**

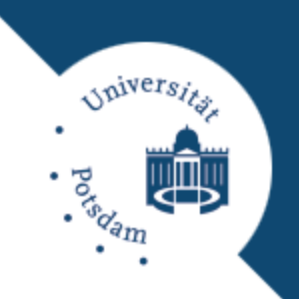

## $\Box$  If/else-Anweisung:

if condition statements else statements

end

While-Schleife:

while condition statements end

"condition" ist ein Boolscher Ausdruck.

## □ For-Schleife

for counter=first:last statements end

- "break" zum vorzeitigen verlassen einer For- bzw. While-Schleife.
- **D** "continue" zum Sprung in die nächste Iteration.
- □ For-Schleifen sollten soweit möglich vermieden werden, da Ausführung relativ langsam!

# **Programmieren in MATLAB**

#### **Funktionen**

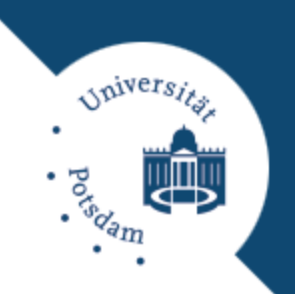

- Dateiname testfunktion.m
- Dateikopf function  $[A, B] = \text{testfunction}(C, D, E)$ ;  $A = \ldots$  $B = \ldots$
- Aufruf der Funktion im eigentlichen Programm durch  $[M, N] = testfunktion (A, B, C);$
- Aufgaben können in Unterprogramme aufgeteilt werden.
- □ Jede globale Funktion in einer eigenen Datei.
- Definition von lokale Funktionen innerhalb einer globalen Funktion möglich.

# **Programmieren in MATLAB**

**Beispiel**

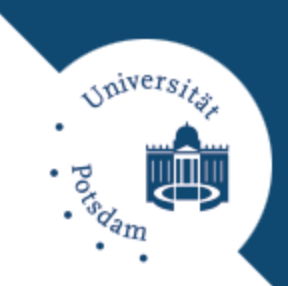

#### **Bisektion**

```
function [xvector, xdiff, fx, nit] =bisect(a,b,toll,nmax,fun)
err=toll+1; 
nit=0; 
xvect=[]; 
f = \lceil \cdot \rceil;
xdi f=[;;while (nit \langle nmax & err \rangle toll)
     nit=nit+1; 
     c=(a+b)/2;x = c;fc=eval(fun);
```

```
xvect=[xvect;x];
    fx=[fx;fc];x=a; 
    if (fc*eval(fun) > 0)a = c;else
      b=c;end
    err=abs(b-a); 
    xdif=[xdif;err];
end
return
```